## Connect the power adapter and 1 press the power button

Sambungkan adaptor daya dan tekan tombol daya Güç adaptörünü takıp güç düğmesine basın Kết nối với bộ chuyển đổi nguồn điện và nhấn nút nguồn توصيل مهايئ التيار والضغط على زر التشغيل

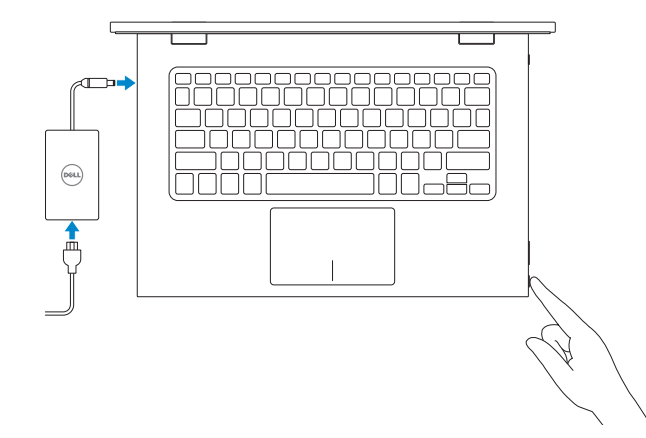

Panduan Pengaktifan Cepat Hızlı Başlangıç Kılavuzu Hư ớng dẫn khởi đ ộng nhanh

E Đăng ký máy tính của bạn | الكمبيوتر تسجيل

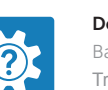

2015-06 Printed in China.

#### SupportAssist Check and update your computer

Periksa dan perbarui komputer Anda Bilgisayarınızı kontrol edin ve güncellemeleri yapın Kiểm tra và cập nhật máy tính của bạn التحقق من الكمبيوتر الخاص بك وتحديثه

#### Register your computer

Daftarkan komputer Anda | Bilgisayarınızı kaydettirin

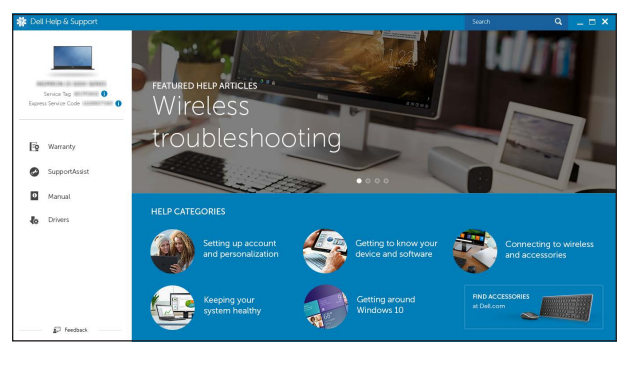

Dell Help & Support Bantuan & Dukungan Dell | Dell Yardım ve Destek Trợ giúp & Hỗ trợ Dell | Dell ودعم تعليمات

# Quick Start Guide

# Inspiron 13 7000 Series

- **ZATATAN:** Jika Anda menghubungkan ke jaringan nirkabel aman, masukkan kata sandi untuk akses jaringan nirkabel tersebut saat diminta.
- NOT: Güvenli bir kablosuz ağa bağlanıyorsanız, sorulduğunda kablosuz ağ erişimi parolasını girin.
- **GHI CHÚ:** Nếu bạn đang kết nối với một mạng không dây bảo mật, hãy nhập mật khẩu để truy cập mạng không dây khi được nhắc.

# 2 Finish operating system setup

Tuntaskan penataan sistem operasi İşletim sistemi kurulumunu tamamlama Kết thúc thiết lập hệ điều hành إنهاء إعداد نظام التشغيل

#### Windows

# $\begin{tabular}{|c|c|} \hline \textbf{D} & \textbf{U} & \textbf{U} & \textbf{D} & \textbf{D} & \text$  $\begin{array}{l} \hbox{nonlinearness}\\ \hbox{on} \end{array}$  $10-100$

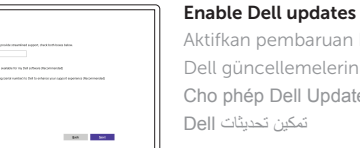

Aktifkan pembaruan Dell Dell güncellemelerini etkinleştir Cho phép Dell Updates تمكين تحديثات Dell

#### Connect to your network

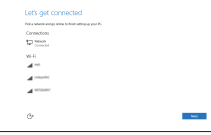

Sambungkan ke jaringan Anda Ağınıza bağlanın Kết nối vào mạng của bạn التوصيل بالشبكة

#### **NOTE:** If you are connecting to a secured wireless network, enter the password for the wireless network access when prompted.

**مالحظة:** في حالة اتصالك بشبكة السلكية مؤمنة، أدخل كلمة المرور لوصول الشبكة الالسلكية عند مطالبتك.

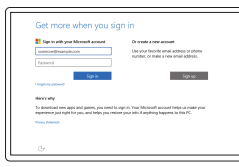

#### Sign in to your Microsoft account or create a local account

#### In Windows search, type Recovery, click Create a recovery media, and follow the instructions on the screen.

Masuk ke akun Microsoft Anda atau buat akun lokal

Microsoft hesabınıza oturum açın veya yerel bir hesap oluşturun

Đăng nhập vào tài khoản Microsoft của bạn và tạo tài khoản trên máy tính

> قمب تسجيل الدخول إلى حساب Microsoft أو قم بإنشاء حساب محلي

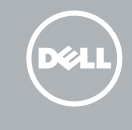

#### Ubuntu

#### Follow the instructions on the screen to finish setup.

Ikuti petunjuk pada layar untuk menyelesaikan pengaturan. Kurulumu tamamlamak için ekrandaki talimatları izleyin. Làm theo các hướng dân trên màn hình đê hoàn tât việc thiêt lập. اتبع اإلرشادات التي تظهر على الشاشة إلنهاء عملية اإلعداد.

Product support and manuals Manual dan dukungan produk

Ürün desteği ve kılavuzlar Hỗ trợ sản phẩm và sách hướng d ẫ n دعم المنتج والدالئل

Dell.com/support Dell.com/support/manuals Dell.com/support/windows Dell.com/support/linux

Contact Dell Hubungi Dell | Dell'e başvurun Liên hệ Dell | Dell بـ االتصال

Dell.com/contactdell

Regulatory and safety Regulasi dan keselamatan | Mevzuat ve güvenlik Quy định và an toàn | التنظيمية والممارسات األمان ممارسات Dell.com/regulatory\_compliance

Regulatory model Model regulatori | Yasal model numarası Model quy định | التنظيمي الموديل

P57G

Regulatory type

Jenis regulatori | Yasal tür Loại quy định | التنظيمي النوع

P57G002

#### Computer model

Model komputer | Bilgisayar modeli Model máy tính | الكمبيوتر موديل

Inspiron 13-7359

© 2015 Dell Inc. © 2015 Microsoft Corporation. © 2015 Canonical Ltd.

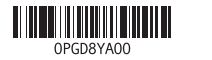

# Locate Dell apps in Windows

Mencari Lokasi aplikasi Dell di Windows Dell uygulamalarınızı Windows'ta bulma Xác định vị trí các ứng dụng Dell trong Windows حدد مكان تطبيقات Dell في Windows

# Create recovery media for Windows

Buat media pemulihan untuk Windows Windows için kurtarma ortamı oluşturma Tạo phương tiện phục hồi cho Windows إنشاء وسائط استرداد لنظام Windows

Di dalam pencarian Windows, ketikkan Recovery, klik Buat media pemulihan, dan ikuti petunjuk di layar.

Windows'un arama alanına, Kurtarma yazın, Kurtarma ortamı oluştur öğesine tıklayın ve ekrandaki talimatları izleyin.

Trong tìm kiếm Windows, hãy nhập vào **Recovery**, nhấp vào **Tạo phương tiện phục hồi**, và làm theo các hướng d ẫn trên màn hình.

في بحث Windows، اكتب **استرداد**، وانقر فوق **إنشاء وسائط استرداد**، واتبع التعليمات على الشاشة.

#### Features

Fitur | Özellikler | Tính năng الميزات |

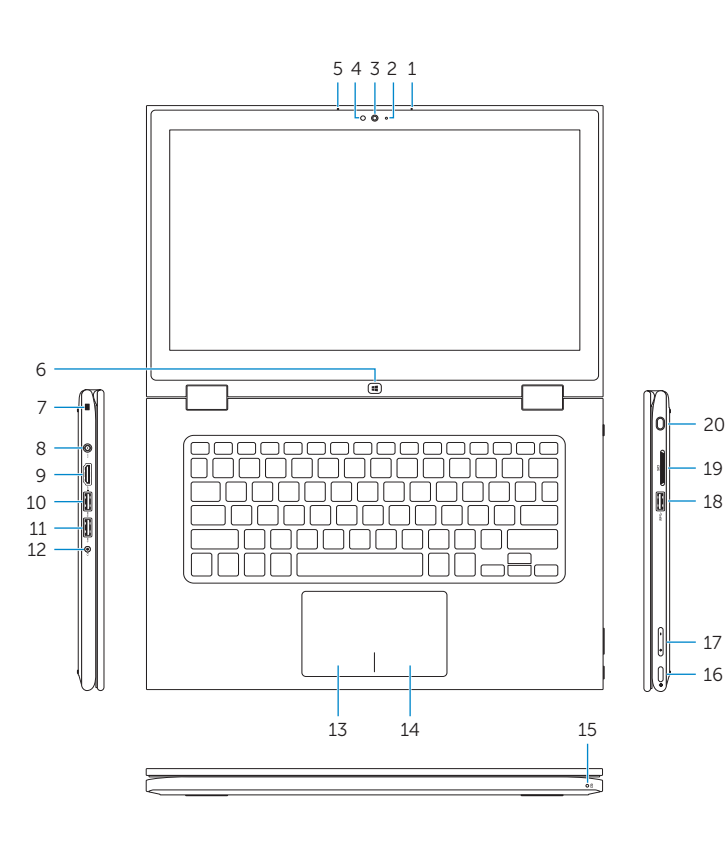

20

#### Mute audio Í F1 ∴ े ≢×

Mendiamkan audio | Sesi kapat كتم الصوت | âm Tắt  $\overline{\phantom{a}}$ 

## Shortcut keys

#### Decrease volume  $\overline{\phantom{a}}$

 $F2$  $\begin{array}{|c|c|} \hline \quad & \bullet \end{array}$ 

 $F4$  $H =$ 

F6  $\blacktriangleright$ 

Tombol pintasan | Kısayol tuşları مفاتيح االختصار | tắt Phím

# Menurunkan volume | Ses seviyesini düşür

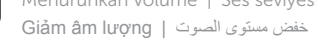

**F3 Increase volume**<br> **Meningkatkan volume** Meningkatkan volume | Ses seviyesini artır رفع مستوى الصوت | lượng âm Tăng  $\overline{\phantom{a}}$ 

#### Play previous track/chapter

Mengalihkan lampu latar keyboard | Klavye arka ışığını değiştir Bật tắt đèn nền bàn phím | الخلفية للوحة المفاتيح | Bật tắt đèn nền bàn phím

Memutar trek/bab sebelumnya | Önceki parçayı/bölümü oynat Phát bản nhạc/chương trước đó | السابق المقطع/المسار تشغيل

### Play/Pause

 $F5$ Memutar/Menjeda | Oynat/Duraklat  $\overline{\phantom{0}}$ تشغيل/إيقاف مؤقت | dừng Tạm/Phát  $\overline{\phantom{a}}$ 

### Play next track/chapter

Memutar trek/bab selanjutnya | Sonraki parçayı/bölümü oynat Phát bản nhạc/chương kế tiếp | التالي الفصل/المسار تشغيل

Mengalihkan kunci tombol Fn | Fn tuş kilidini değiştir Bật tăt khóa phím Fn | Fn مفتاح Bật

### Switch to external display

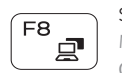

Mengalihkan ke display eksternal | Harici ekrana geçiş yap Chuyển đổi sang màn hình hiển thị bên ngoài | الخارجية الشاشة إلى التبديل

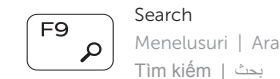

### Toggle keyboard backlight

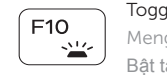

 $\overline{\phantom{a}}$ 

#### Decrease brightness

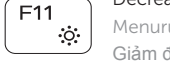

Menurunkan kecerahan | Parlaklığı düşür تخفيض مستوي السطوع | sáng độ Giảm

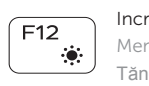

#### Increase brightness Meningkatkan kecerahan | Parlaklığı arttır

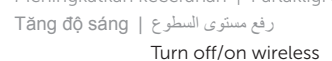

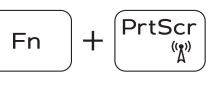

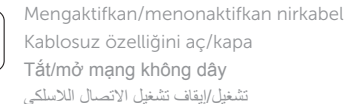

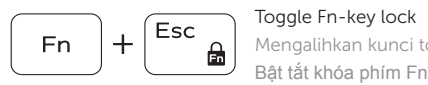

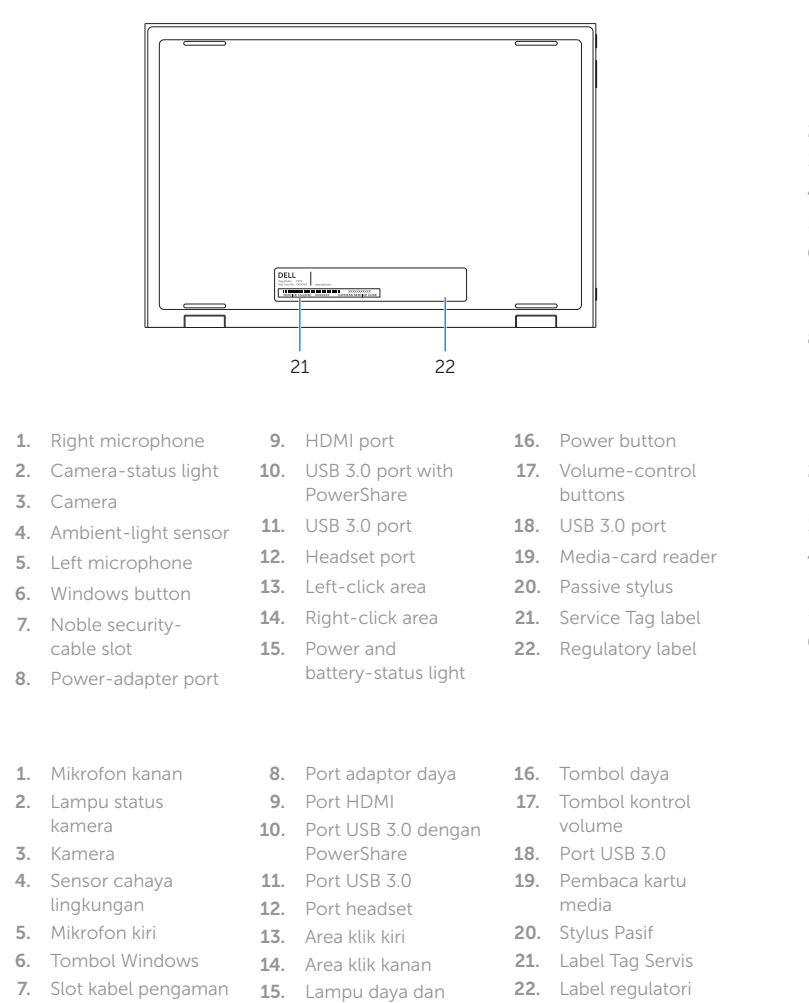

#### NOTE: For more information, see *Specifications* at Dell.com/support .

CATATAN: Untuk informasi selengkapnya, lihat *Spesifikasi* di Dell.com/support .

NOT: Daha fazla bilgi için, bkz. Dell.com/support adresinde *Özellikler* .

**GHI CHÚ:** Để biết thêm thông tin, hãy xem *Thông số kỹ thuật* tại **Dell.com/support** .

**مالحظة:** لمزيد من المعلومات، راجع المواصفات في **support/com.Dell**.

19

17 16

komputer

status baterai

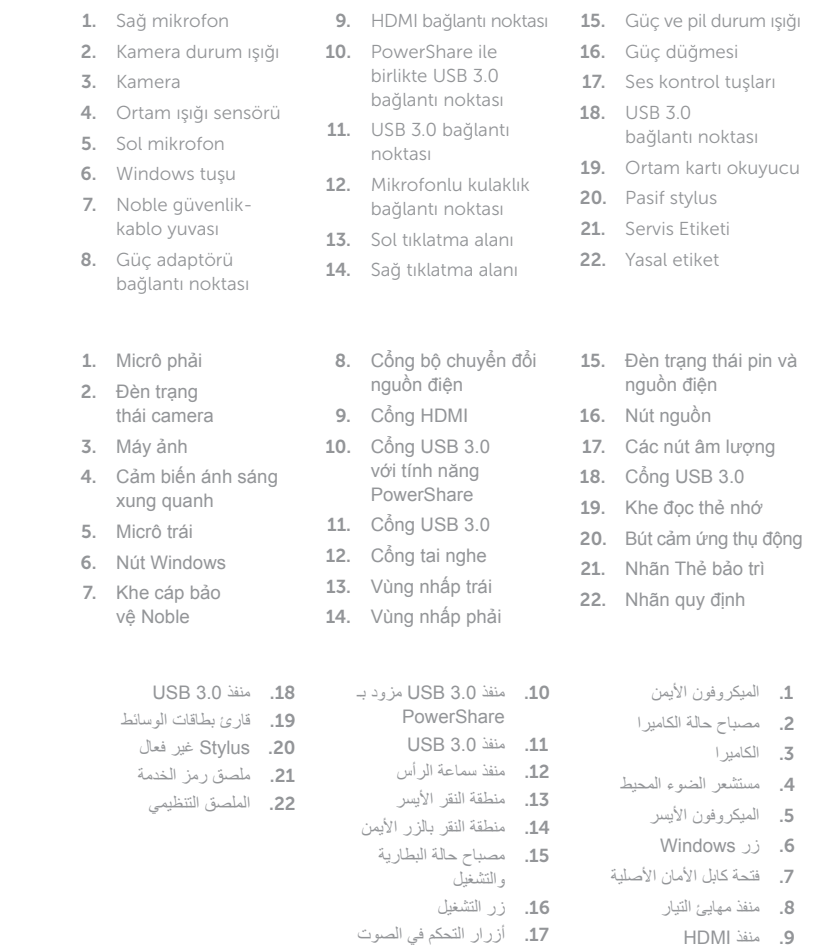

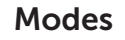

Mode | Modlar | Chế độ | األوضاع

#### Notebook

Notebook | Not defteri Máy tính xách tay الجهاز الدفتري |

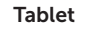

Tablet | Tablet Máy tính bảng | اللوحي الجهاز

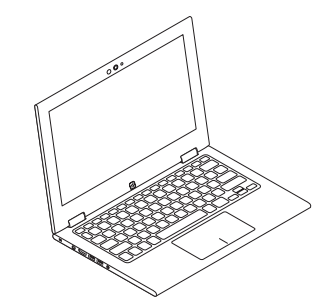

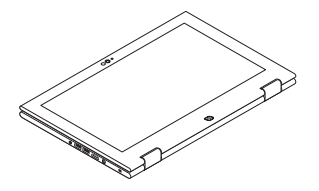

Tent Tenda | Çadır Gập đứng | تظليل

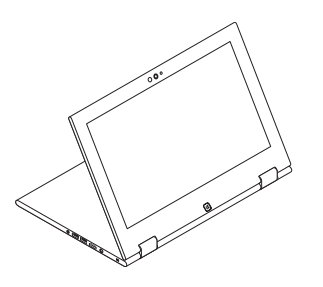

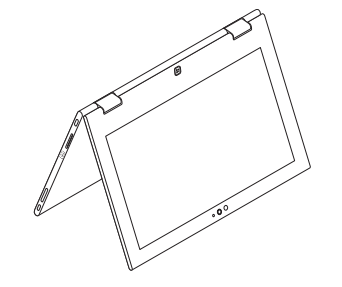

Stand Dudukan | Ayak Dạng đứng | الحامل